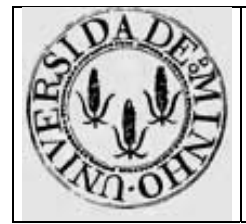

Arquitectura de Computadores I - Módulo 1

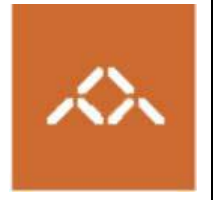

# **Níveis conceptuais**

### *1. Introdução*

Pretende-se com esta aula prática que os alunos entendam os vários níveis de abstracção envolvidos no processo de desenvolvimento de *software* e compreendam as representações usadas em cada nível.

Para atingir este objectivo o aluno deve desenvolver um pequeno programa em C, constituído por 2 módulos, e, usando as ferramentas do Linux gcc, gdb e objdump, acompanhar e visualizar as várias fases desse processo.

### *2. Linguagem de alto nível*

Escreva em C, usando o editor de texto que considerar mais adequado, os 2 módulos apresentados na tabela 1.

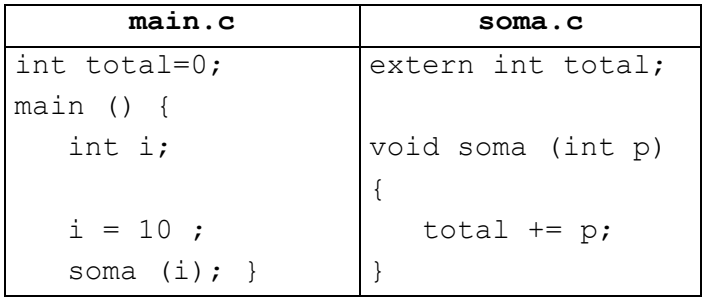

**Questão 1** – Qual o tamanho da cada um dos ficheiros?

**Questão 2** – Em que formato está representada a informação contida nestes ficheiros?

### *3. Compilação*

Por compilação entende-se a conversão do programa escrito numa linguagem de alto nível para o nível do *assembly*. Note que apesar de a maior parte dos compiladores permitir, com uma única linha de comando, passar directamente do nível da linguagem de alto nível para o nível máquina, na realidade estão a ser executados 3 programas distintos, correspondentes a 3 fases diferentes: compilação, montagem (*assembler*) e *linker*.

Compile o módulo soma.c e main.c usando o scomandos

**gcc –O2 –S soma.c gcc –O2 –S main.c** 

A opçãoO2 indica ao compilador para usar o nível dois de optimização do código, enquanto a opção S indica que deve gerar apenas o código *assembly*. Estes comandos geram os ficheiros soma.s e main.s.

**Questão 3** – Em que formato está representada a informação contida nestes ficheiros?

**Questão 4** – Usando um programa adequado visualize o conteúdo de soma.s e main.s. Encontra informação simbólica? Qual?

**Questão 5** – Este programa pode ser executado directamente pela máquina? Em que nível de abstracção nos encontramos?

## *4. Montagem (Assembler)*

Use os comandos

**gcc –O2 –c soma.c gcc –O2 –c main.c** 

para gerar o código binário correspondente aos módulos soma.c e main.c. O código binário não pode ser visualizado usando um editor de texto, pois o formato da informação já não é ASCII. Para visualizar o conteúdo do ficheiro usa-se um *debugger* (depurador) fornecido com o Linux. Execute a seguinte sequência de comandos:

> **> gdb soma.o (gdb)x/18xb soma**

**Questão 6** – O que representam os valores que está a visualizar?

**Questão 7** – Este programa pode ser executado directamente pela máquina? Em que nível de abstracção nos encontramos?

O conteúdo dos ficheiros objecto pode ser visualizado usando *disassemblers*. Execute os comandos

> **objdump –d soma.o objdump –d main.o**

**Questão 8** – Este programa contem informação simbólica?

Questão 9 - Como está representada a variável total? Porque razão é ela representada desta forma?

**Questão 10** – Quantas instruções tem a função soma? Quantos bytes ocupa? Quais são as instruções mais curtas e mais longas?

#### *5. Linker*

Para gerar o programa executável é necessário ligar os dois módulos entre si e com quaisquer outras bibliotecas de funções que sejam utilizadas, assim como acrescentar código que lida com o Sistema Operativo. Este é o papel de *linker*. Execute o comando

**gcc –O2 –o prog main.c soma.o** 

**Questão 11** – O resultado da execução deste comando é colocado no ficheiro prog. Qual o formato da informação aí contida? Este ficheiro pode ser executado directamente pela máquina?

Visualize o conteúdo deste ficheiro e guarde-o num ficheiro de texto usando o comando

**objdump –d prog > prog.dump** 

Localize no ficheiro prog.dump a função soma.

Questão 12 – Como está representada a variável total?

**Questão 13** – Porque ordem são armazenados na memória os 4 bytes correspondentes ao endereço de accum? *Little-endian* ou *big-endian*?

**Questão 14** – Como é que a função main passa o controlo (invoca) a função soma?